## Logitech Camera Guide Room 2.1

## Using the camera with Zoom

\*these microphone, speaker, and camera settings are the same for for all video call platforms including Microsoft Teams and Skype.

- Turn on the TV using the remote
- Plug in the HDMI cable to your laptop, from the TV
- Plug in Camera USB cable to your laptop, from the camera on top of the TV
- Select Camera
  Click on the arrow next to the video camera icon
  - Select "Logitech Webcam C925e'

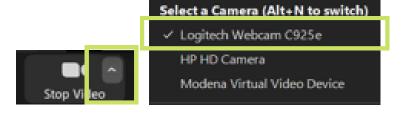

5 Select Microphone and Speakers

Click on the arrow next to the microphone icon.

- Under Microphone select 'Microphone (logitech Webcam C925e)'
- Under Speakers select 'SAMSUNG (Intel(R) Display Audio)

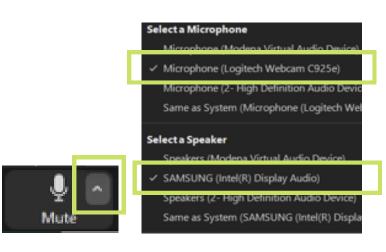

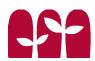